# **ESET Tech Center**

[Knowledgebase](https://techcenter.eset.nl/en-US/kb) > [ESET Endpoint Encryption](https://techcenter.eset.nl/en-US/kb/eset-endpoint-encryption) > [Enterprise Server restore - failed to create a](https://techcenter.eset.nl/en-US/kb/articles/enterprise-server-restore-failed-to-create-a-new-database-login) [new database login](https://techcenter.eset.nl/en-US/kb/articles/enterprise-server-restore-failed-to-create-a-new-database-login)

## Enterprise Server restore - failed to create a new database login

Anish | ESET Nederland - 2018-01-23 - [Comments \(0\)](#page--1-0) - [ESET Endpoint Encryption](https://techcenter.eset.nl/en-US/kb/eset-endpoint-encryption)

#### **Description**

When running through the Enterprise Server restore wizard, the following error message may be displayed.

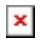

If you are not managing your own SQL instance, this error maybe be erroneous and the default specified 'sa' login details is a member of the securityadmin group.

### Resolution

Click OK and then click Next to retry the operation. In most cases the prefilled sa details are correct and valid and the operation will work. If the problem persists however, then you should check the credentials on the previous screen.

We are still investigating the issue and a permenent fix will be made to a future install version.

#### Affected versions

Issue present  $\vert$  2.6.0 to 2.6.2 (inclusive) Issue resolved  $|n/a|$